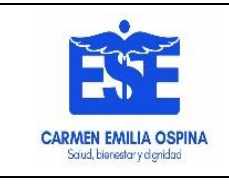

#### **MANUAL FORMATEO DE EQUIPOS DE COMPUTO**

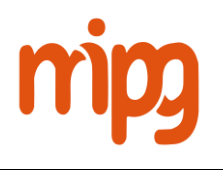

## **TABLA DE CONTENIDO**

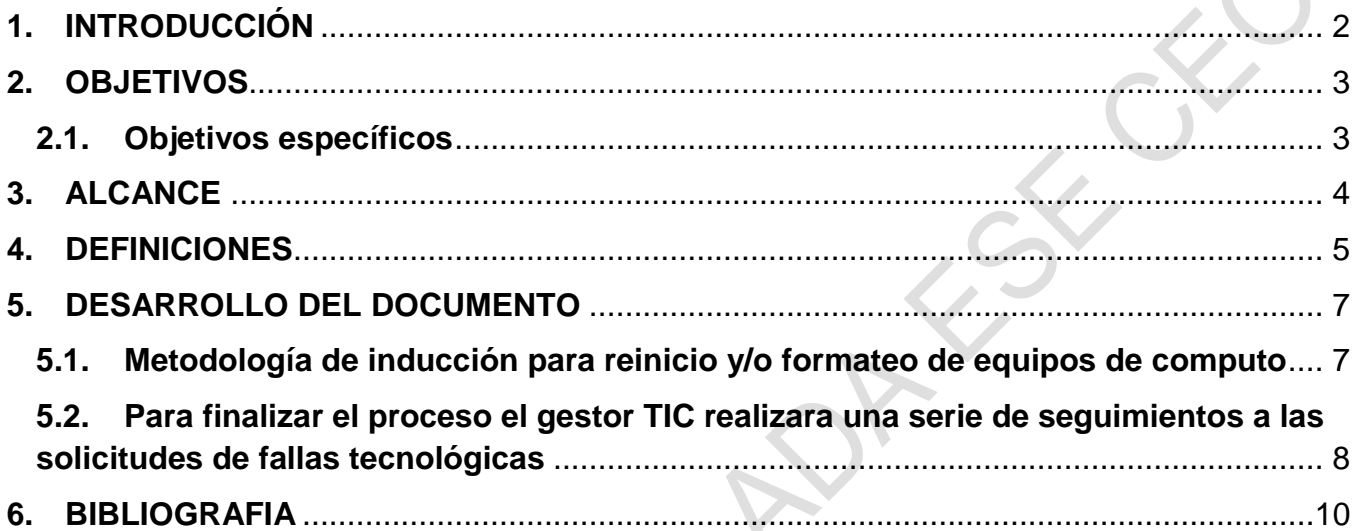

RU

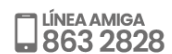

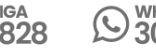

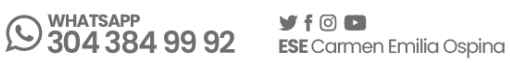

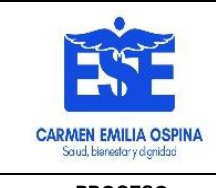

**PROCESO:**  GESTIÓN DEL CONOCIMIENTO Y LA INNOVACIÓN

### **1. INTRODUCCIÓN**

<span id="page-1-0"></span>En el ámbito de la informática, se conoce por formateo de disco aquel proceso que permite el correcto vaciado de un disco duro (Borrar todo), para realizar posteriores acciones sobre él. También se puede realizar sobre otros elementos informáticos de almacenamiento como lo son las memorias USB, Discos duros externos y dispositivos móviles entre otros.

Normalmente, el proceso de formateo se realiza para corregir un sistema de archivos que por alguna razón se ha vuelto inestable, corrupto o peligroso. De tal modo, el formateo permite limpiar aquellos archivos dañinos y recuperar los útiles, pero esto siempre debe realizarse de antemano (Previo Aviso). Es muy común cuando se habla de computadoras o elementos electrónicos infectados con virus que ya se hayan Expandido demasiado

El formateo lógico es el proceso que se realiza con mayor frecuencia y es relativamente simple como para dar posibilidad al usuario promedio a llevarlo a cabo. Mediante este formateo, el sistema operativo pasa a ser organizado a través de archivos divididos en sectores, perdiéndose así la vieja organización de los archivos y debiendo ser recuperado previamente el material a guardar. Es importante además que luego de finalizado el formateo lógico se proceda a una revisión para comprobar posibles errores como también el correcto funcionamiento del nuevo sistema.

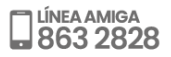

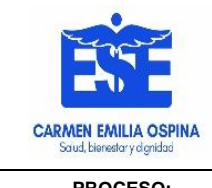

**PROCESO:**  GESTIÓN DEL CONOCIMIENTO Y LA INNOVACIÓN

### **2. OBJETIVOS**

<span id="page-2-0"></span>Garantizar el buen funcionamiento de los recursos informáticos, de información y comunicación así como establecer lineamientos y pasos a seguir para la pronta restauración y puesta en marcha de equipos de cómputo de la E.S.E Carmen Emilia Ospina.

### <span id="page-2-1"></span>**2.1. Objetivos específicos**

- Definir brevemente el proceso de formateo de Disco Duro o unidad de almacenamiento para que pueda ser aplicado de forma sistemática y unificado por todo el personal TIC al momento de presentarse incidentes que requieran el formateo de un equipo de cómputo de la institución.
- Definir el proceso desde origen o solicitud de formateo y reinstalación pasando por cada actividad pre-formateo, como la concientización al usuario final de la prioridad e importancia de resguardar la información necesaria que debe seguir almacenada antes de recoger el equipo, para posterior recuperación mediante una copia de seguridad (Backup), y que no se pierdan datos, hasta la recolección del equipo, realización de actividad, entrega y puesta en marcha en estación de trabajo.
- Definir el alcance del usuario final frente a intervenciones a equipos institucionales, que para el caso de Formatear un Disco Duro que contenga el sistema Operativo (Windows) de cualquier Pc o Portátil tiene que hacerlo el técnico o profesional encargado.

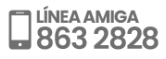

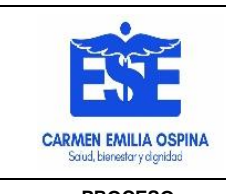

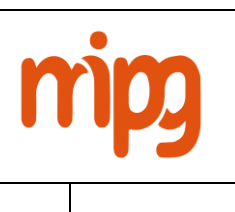

**PROCESO:**  GESTIÓN DEL CONOCIMIENTO Y LA INNOVACIÓN

### **3. ALCANCE**

<span id="page-3-0"></span>Estandarizar un manual de apoyo que permita al funcionario asignado realizar el formateo de los equipos de la institución que estén presentado problemas e impida el desarrollo de las funciones del funcionario a cargo del equipo.

El área de las TIC proyectara dentro del plan de compras anual las necesidades informáticas y tecnológicas teniendo en cuenta los proyectos a realizarse en la próxima vigencia y se envía al almacenista.

También proyectara dentro del plan de mantenimiento anual los cronogramas de mantenimientos trimestrales para todos los equipos de la empresa.

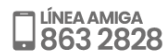

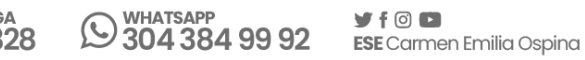

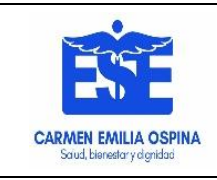

### **4. DEFINICIONES**

- <span id="page-4-0"></span> **Bits:** Abreviación de Binary Digit (digito binario), la cual en términos técnicos es la menor unidad de información de una computadora. Un bit tiene solamente un valor (que puede ser 0 o 1).
- **Byte:** Byte es la unidad de información de base utilizada en computación y en telecomunicaciones, y que resulta equivalente a un conjunto ordenado de ocho bits (Octeto).
- **Kilo Bytes:** Unidad de medida de almacenamiento definida en miles de Byts es decir 1KB equivale a 1024 Bytes.
- **Mega bytes:** Unidad de medida de almacenamiento definida en Millones es decir 1MB Equivale a 1024 KB.
- **Giga Bytes:** Unidad de Medida de Almacenamiento definida en que 1GB equivale a 1024MB.
- **Tera Bytes:** Unidad de Medida de Almacenamiento definida en que 1TB equivale a 1024 GB.
- **Formateo:** Es un conjunto de operaciones informáticas, independientes entre sí, físicas o lógicas, que permiten restablecer un disco duro, una memoria USB, una partición del disco duro o de la memoria USB o cualquier otro dispositivo de almacenamiento de datos a su estado original.
- **Disco Duro:** dispositivo de almacenamiento de datos que emplea un sistema de grabación magnética para almacenar y recuperar archivos digitales. que a la actualidad se hace en Tera Byts y Giga Byts.
- **Disco Duro Interno:** Es aquel Dispositivo de almacenamiento que está en el Interior del PC o Portátil el cual contiene también el Sistema Operativo (Windows) con el cual funciona nuestro equipo de cómputo y también donde almacena la información.

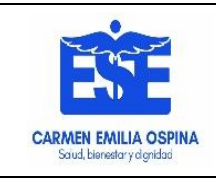

#### **MANUAL FORMATEO DE EQUIPOS DE COMPUTO**

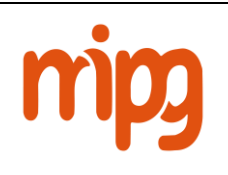

**PROCESO:**  GESTIÓN DEL CONOCIMIENTO Y LA INNOVACIÓN

- **Unidad de estado sólido SSD:** Un SDD (unidad de estado sólido) es una nueva generación de dispositivos de almacenamiento que se emplea en equipos. Las unidades SSD almacenan los datos mediante una memoria basada en flash, que es mucho más rápida que los discos duros tradicionales a los que han venido a sustituir.
- **Disco Duro Externo:** Dispositivo de Almacenamiento portable que se conecta por Puerto USB al Pc, Portátil, trasladando fácilmente la información.
- **Memorias USB:** Dispositivos de Almacenamiento prácticos y físicamente pequeños en los cuales podemos grabar cualquier tipo de información limitado por su capacidad en Giga Byts que es mucho menor a la de un disco Duro interno o Externo se conectan por puerto USB.
- **Sistema Operativo:** Es el programa principal, controla y administra todos los recursos multimedia, periféricos o dispositivos de nuestro Pc o Portátil, para que sean de fácil manejo mediante interfaz gráfica en ventanas e iconos para el caso de Windows que es el más común, pero también encontramos sistemas Operativos con licenciamiento libre como Linux entre otros.
- **Copia de Seguridad:** Es el proceso en el cual se extrae un respaldo de la información contenida en un disco duro o Dispositivo de almacenamiento es decir una copia idéntica a lo que contiene el disco duro o Memoria USB al cual estamos realizando la copia de seguridad llamada técnicamente Backup.
- **Backup:** Termino técnico en Ingles que hace referencia a la copia de Seguridad es un término que en el gremio de los técnicos y profesionales en Sistemas se utiliza comúnmente.
- **Laptop:** Termino en Ingles que hace referencia a los portátiles.

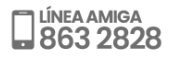

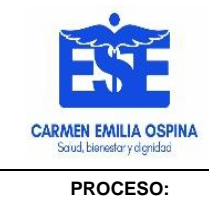

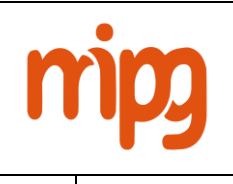

GESTIÓN DEL CONOCIMIENTO Y LA INNOVACIÓN

### **5. DESARROLLO DEL DOCUMENTO**

### <span id="page-6-1"></span><span id="page-6-0"></span>**5.1. Metodología de inducción para reinicio y/o formateo de equipos de computo**

- El usuario notifica a través del SIMAD del área afectada, la falla tecnológica respectiva, la cual debe indicar el centro de salud, el área de servicio y la placa de activo fijo del equipo de cómputo, dirigido al Gestor TIC.
- El área de las TIC genera orden de servicio a Funcionario Técnico sistemas y/o profesional asignado responsable del correctivo.
- El Funcionario Técnico sistemas y/o profesional asignado se desplazara hasta la sede, donde se encuentra el equipo de cómputo afectado y diagnosticará la falla del mismo.
- El Funcionario Técnico sistemas y/o profesional asignado procederá al levantamiento y verificación de los datos del equipo de cómputo reportado como IP, NOMBRE DE USUARIO, PROGRAMAS INSTALADOS, ACTIVO FIJO.
- Si la falla del equipo de cómputo es identificado por el personal de TIC luego de realizarse el mantenimiento preventivo, se le debe notificar el jefe de área encargado, para luego proceder con el respetivo mantenimiento.
- Luego se hace un Backup o copia de seguridad de la información institucional que se debe recuperar (En el caso de formatear).
- Procederá a formatear el Disco duro e Instalar el sistema operativo con la versión del software debidamente autorizado por la empresa, Windows 10 profesional.
- Después de instalar el sistema operativo, se procede a configurar la IP al equipo asignado, y lo ingresamos al dominio de la empresa.
- Se procede a legalizar la licencia del Software del sistema operativo que instalamos (Activación del Windows).
- Procede a instalar los programas autorizados por la empresa, esto lo realizamos por el administrador del equipo.

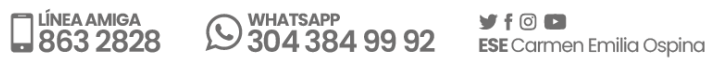

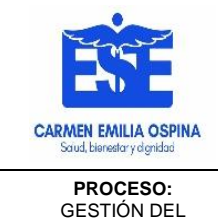

- Ingresamos a la carpeta compartida institucional y nos ubicamos en la carpeta que esta con el nombre Medios.
- Se procede a instalar Winrar 5.90 Español, Anydesk, Spark, RTE, Libre Office 7.4.2 Español, Antivirus ESET Endpoint Security 10.0., Adobe Reader, Google Chrome, Mozilla Firefox 72.0.2, WHO Anthro.

**Nota:** si el equipo requiere instalarle Office 2007,2010, 2013, 2016 debe estar debidamente autorizado por el gestor de las (TIC) y la licencia sea autorizada por la empresa E.S.E Carmen Emilia Ospina.

- Una vez instalados los programas, procedemos a ingresarlo al usuario, y dentro del usuario, instalamos Índigo Vie Producción en la carpeta C:/, el Spark, impresora, e información de archivos del usuario, se configura los buscadores de internet Explorer, Mozilla, Google, con las páginas de inicio de la empresa (intranet, pagina web).
- Una vez hecho los procedimientos anteriores, se le entrega al funcionario el equipo de cómputo funcionando y a conformidad.
- Se diligencian las observaciones de respuesta correctivas a la solicitud y se hace firmar por el funcionario solicitante la solicitud de servicio que se generó en el área de las TIC.

# <span id="page-7-0"></span>**5.2. Para finalizar el proceso el gestor TIC realizara una serie de seguimientos a las solicitudes de fallas tecnológicas**

- Realizara una verificación mensual a las solicitudes de prestación de servicios ingresadas en el sistema contra los formatos en físico.
- En caso de encontrar solicitudes abiertas solicitara al contratista justificar las causas y genera compromiso de solucionarlas en un tiempo estimado.

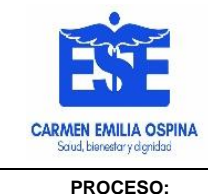

 Realizara una reunión con el equipo de trabajo trimestralmente que permita analizar temas como mantenimiento preventivo y correctivo, soporte técnico, compra de equipos y licencias entre otros.

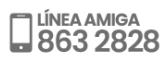

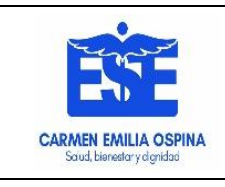

### **6. BIBLIOGRAFIA**

<span id="page-9-0"></span>**Que es Formateo de Computadoras definido por Xcom.**

**Link:** 

[https://www.xcom.cl/2018/09/24/que-es-el-formateo-de-](https://www.xcom.cl/2018/09/24/que-es-el-formateo-de-%20computadores/#:~:text=%C2%BFQu%C3%A9%20es%20formatear%3F,costosa%%2020la%20recuperaci%C3%B3n%20de%20informaci%C3%B3n) [%20computadores/#:~:text=%C2%BFQu%C3%A9%20es%20formatear%3F,costosa%%2020l](https://www.xcom.cl/2018/09/24/que-es-el-formateo-de-%20computadores/#:~:text=%C2%BFQu%C3%A9%20es%20formatear%3F,costosa%%2020la%20recuperaci%C3%B3n%20de%20informaci%C3%B3n) [a%20recuperaci%C3%B3n%20de%20informaci%C3%B3n.](https://www.xcom.cl/2018/09/24/que-es-el-formateo-de-%20computadores/#:~:text=%C2%BFQu%C3%A9%20es%20formatear%3F,costosa%%2020la%20recuperaci%C3%B3n%20de%20informaci%C3%B3n)

 **Como Formatear un Pc o Portátil de manera Fácil y segura definido por La Republica.**

### **Link:**

[https://www.larepublica.co/internet-economy/como-formatear-una](https://www.larepublica.co/internet-economy/como-formatear-una-computadhttps:/www.larepublica.co/internet-economy/como-formatear-una-computadora-o-%20laptop-de-manera-segura-y-sencilla-2892464ora-o-%20laptop-de-manera-segura-y-sencilla-2892464)[computadhttps://www.larepublica.co/internet-economy/como-formatear-una-computadora-o-](https://www.larepublica.co/internet-economy/como-formatear-una-computadhttps:/www.larepublica.co/internet-economy/como-formatear-una-computadora-o-%20laptop-de-manera-segura-y-sencilla-2892464ora-o-%20laptop-de-manera-segura-y-sencilla-2892464) [%20laptop-de-manera-segura-y-sencilla-2892464ora-o-%20laptop-de-manera-segura-y](https://www.larepublica.co/internet-economy/como-formatear-una-computadhttps:/www.larepublica.co/internet-economy/como-formatear-una-computadora-o-%20laptop-de-manera-segura-y-sencilla-2892464ora-o-%20laptop-de-manera-segura-y-sencilla-2892464)[sencilla-2892464](https://www.larepublica.co/internet-economy/como-formatear-una-computadhttps:/www.larepublica.co/internet-economy/como-formatear-una-computadora-o-%20laptop-de-manera-segura-y-sencilla-2892464ora-o-%20laptop-de-manera-segura-y-sencilla-2892464)

 **Tutorial de como formatear una Computadora o Laptop Paso a Paso definido por NeosTuff.net.**

**Link:** 

<https://www.neostuff.net/tutorial-como-formatear-una-computadora-paso-paso/>

 **Video en Youtube de como Formatear un Pc o Portátil con Windows 10 que es el sistema operativo que más Utilizamos en nuestra empresa.**

**Link:**

<https://www.youtube.com/watch?v=kTEAlfONnrk>

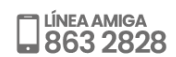

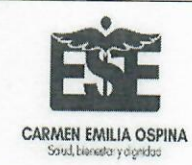

### **MANUAL FORMATEO DE EQUIPOS DE COMPUTO**

mipa  $V<sub>4</sub>$ 

PROCESO: GESTIÓN DEL<br>CONOCIMIENTO Y LA<br>INNOVACIÓN

CODIGO: GCI-S1-M2

**VIGENCIA: 13/04/2023** 

PÁGINA 11 de 11

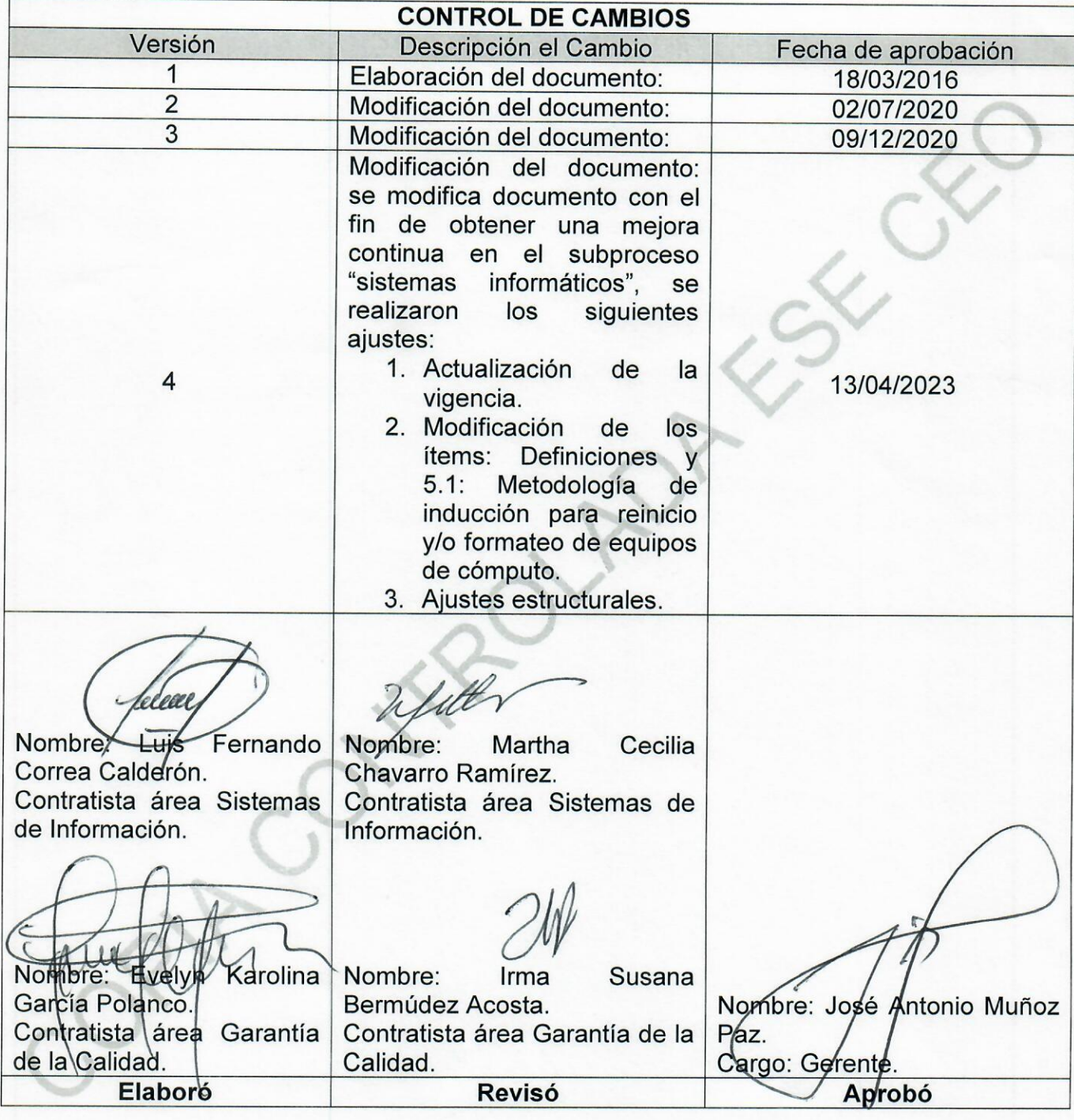

Buscarnos la excelencia por su salud, bienestar y dignidad US63 2828 9304 384 99 92 ESE Cammen Emilia Ospina